# **BVCC General Meeting**

#### August 8, 2022

#### **"Windows Keyboard Shortcuts"**

#### Joel Ewing

# Keyboard Shortcuts

● **Slides will be available on the BVCC website (https://bvcomputerclub.com) under Information → Presentations**

# Keyboard Shortcuts

- **Combination of one or more keyboard keys that can invoke the same action as mouse movements and/or clicks**
- **Have been present in MS Windows for many years (with some changes)**
- **May be faster or more convenient than using a mouse (or as last resort if your mouse dies)**
- **What if my OS is not Windows? Many of the common shortcuts also work with a Linux desktop and may also work with MacOS.**
- **Individual applications may have their own unique shortcuts (GIMP, browsers, word processors, etc.)**

# Keyboard Function Keys F1 - F12

- **Some of the short cuts use either a function key by itself or in combination with other keys**
	- **On laptops these same keys may by default be used to control laptop hardware (speaker, mic, display, WiFi, etc.) and may require adding another key press to get F1 - F12.**
	- **On my laptop, the shortcut ALT+F4 becomes a 3-key combo Fn+ALT+F4 more awkward to use**
- Some of the function keys and other keys like ESC may have special **significance during the boot process depending on your computer hardware – these would be documented in the user manual for your computer.**

# How to Find

• Search (Google or Search in Windows) "Keyboard shortcuts in **Windows"**

**[https://support.microsoft.com/en-us/windows/windows-keyboard-shortcuts-for-accessi](https://support.microsoft.com/en-us/windows/windows-keyboard-shortcuts-for-accessibility-021bcb62-45c8-e4ef-1e4f-41b8c1fc87fd) [bility-021bcb62-45c8-e4ef-1e4f-41b8c1fc87fd](https://support.microsoft.com/en-us/windows/windows-keyboard-shortcuts-for-accessibility-021bcb62-45c8-e4ef-1e4f-41b8c1fc87fd)**

- **Well over 100 no one will remember or need all**
- **Essential shortcuts shorter lists of 10 30 <https://www.windowscentral.com/best-windows-10-keyboard-shortcuts>**
- **Menu lists and sub lists in various Windows apps will show the keyboard shortcut for a selection if one exists – very convenient as doing multiple mouse movements and clicks to do a sub menu selection over and over is exactly when you need a shortcut.**

#### Examples of Menus Showing Keyboard **Shortcuts** .<br>Jeluve - icedata17 - [Home]

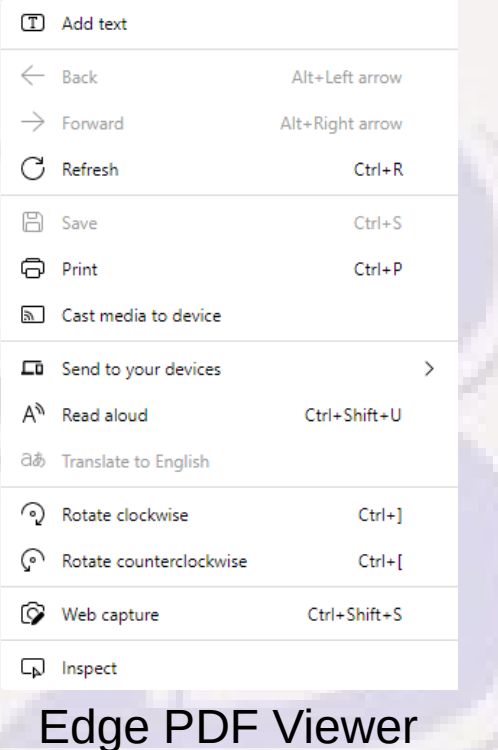

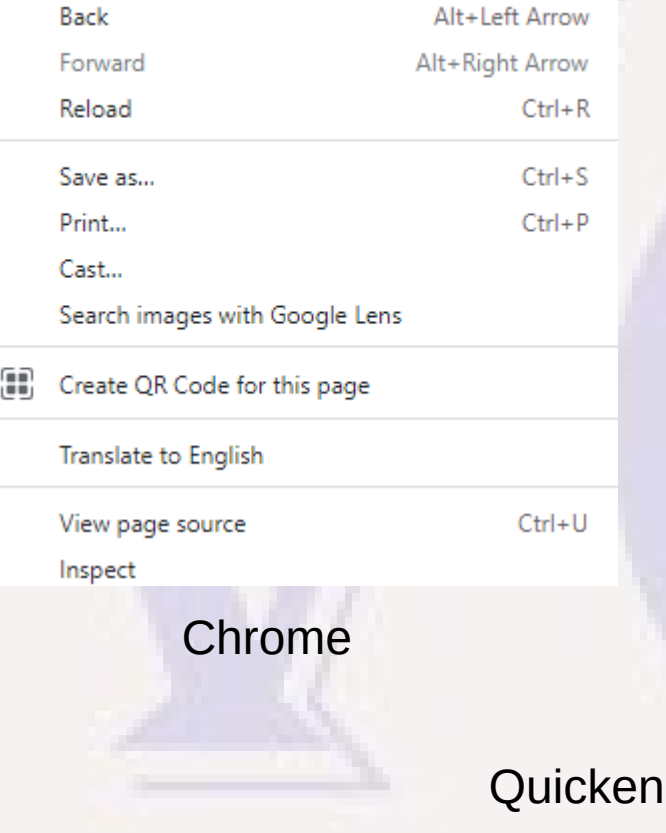

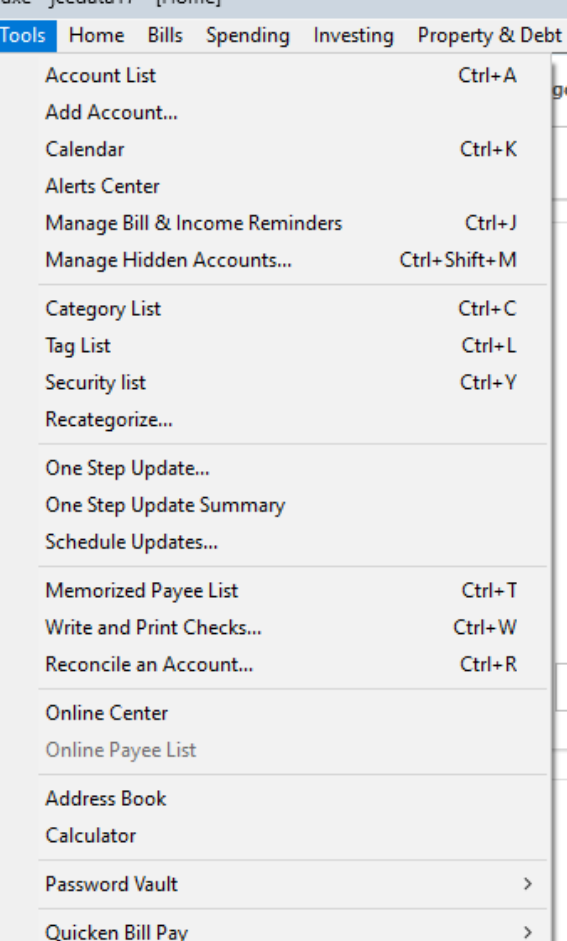

# Trivial Shortcuts

- **Simple alternatives to mouse usage**
	- **TAB select next field or button in current window**
	- **ENTER if a button is selected in active window, take the action of that button**

# Copy, Cut, Paste

- Select all content (CTRL+A) as an alternative for multiple **mouse actions and key combinations**
- Copy selected to clipboard (CTRL+C or CTRL+INSERT)
- **Cut selected to clipboard (CTRL+X)**
- **Paste content from clipboard (CTRL+V or SHIFT+INSERT)**
- **Especially nice when working with both Win 10 and Win 11 as mouse right-click user interfaces for copy/cut/paste were changed in Win 11 to icons, but shortcuts are unchanged**

#### Recovering from Mistakes

- Undo an action (CTRL+Z) applications may allow **multiple undoes up to some max**
- **Redo an action (CTRL+Y) useful if you do UNDO too many times**

# Deleting Selected Items

- **Delete Files or Folders and move to Recycle bin (CTRL+D or Delete)**
- **Delete the selected item(s) permanently, skipping Recycle (SHIFT+Delete) – asks you to verify permanent delete OK**
	- **Useful when need to delete a sensitive file that should not reside in Recycle Bin, or if the reason for deleting a file is to free up actual storage space**
	- **If a file being deleted is too large for the Recycle Bin (depends on Recycle Bin Properties), a regular delete will be converted to a permanent delete request, and you will be warned the file is too large to save in Recycle.**

#### Creation & Rename

- **Create a new folder on desktop or File Explorer (CTRL+SHIFT+N)**
- **Rename a selected item (F2)**

# Closing Things

- Close active window, or give shutdown box if no active **window (Alt+F4) (gives a way to gracefully shutdown Windows if mouse is dead but still have keyboard)**
- Close current task (ESC) but some applications that **allow a switch to full-screen display (like video players and PowerPoint slide show) just use this to exit full-screen mode.**

#### Various Other Task Controls

- **Switch between open apps (ALT+TAB)**
- **Open Action center (⊞Win+A)**
- **Open clipboard bin (⊞Win+V)**

#### **Screenshots**

- **Take screenshot and store in clipboard (PrtScn)**
- **Capture full screenshot in "Screenshots" folder (under Pictures) (Wkey+Prtscn)**
- **Capture part of screen with Snip & Sketch (Wkey+SHIFT+S)** 
	- **Draw a rectangle with crosshair cursor around screen area to be captured captured image placed in clipboard**
- **To save an image placed in clipboard, need an app that allows you to paste and save an image in some format; e.g., an image editor like GIMP or a document editor like MS Word or LO Writer**

#### Ways To Control Actions Without A Mouse

- **Selecting Menu options: F10 to Activate/Deactivate Menu bar of Active App and display sub menu of first Menu bar item**
	- **Right-, left-arrows to navigate to other sub menu lists**
	- **Down-, up-arrows to select different sub menu items**
	- **Enter to act on selected item**
- **Switching between open apps: CTRL+ALT+Tab to show thumbnail of open apps, right-, left-arrows to pick open app, Enter to make that app active**

# Quick Open for Some Frequently Used Apps

- **Open Task Manager: CTRL+SHIFT+Esc**
- **Open Start: CTRL+Esc (or WindowsKey ⊞Win )**
- **Open File Explorer: ⊞Win+e**
- **Open Settings: ⊞Win+i**
- **Open/Close Quick Settings (WiFi, Bluetooth, etc.): ⊞Win+A**

# **Miscellaneous**

- **Display/Hide Desktop (or minimize/restore all app windows: ⊞Win+D**
- **Quick peek at desktop: ⊞Win+,**
- **Lock your PC: ⊞Win+L**
- **Open Quick Assist (the Search in Taskbar): ⊞Win+Q**
- **Open Task View (view of multiple desktops): ⊞Win+Tab**
- **Open screen magnifier and zoom in: ⊞Win+Plus(+)**
- **Screen magnifier zoom out: ⊞Win+Minus(-)**
- **Close screen magnifier: ⊞Win+Esc**

# Window Resize/Move

- **Maximize active window: ⊞Win+UpArrow**
- **Snap window to top half (W11): ⊞Win+Alt+UpArrow**
- **Snap window to bottom half (W11): ⊞Win+Alt+DownArrow**
- **Minimize active window: ⊞Win+DownArrow**
- **Snap window to left half of screen: ⊞Win+LeftArrow**
- **Snap window to right half of screen: ⊞Win+RightArrow**
- Move app window from one monitor to another: **⊞Win+Shift+RightArrow or ⊞Win+Shift+LeftArrow**

# Application Specific

- Find (allow entering search string) Ctrl+F
	- **Doesn't work on desktop, but supported by many editing apps (MS Word, notepad…) and other apps that display text (web browsers, PDF document viewers, etc)**